Area 1 **Status indicators** Ready to turn on The Status indicators provide a quick visual reference for you to see how your system is operating.  $\mathbf{r}$  $\overline{\phantom{a}}$ ⚠  $\bigcirc$  i **PREV () ENTER (**▬**) NEXT () 1 2 3 4 5 6 7 8 9 ESC**  $(\star)$  **|| 0** || **CMD** (#) **0**

**ED BOSCH** 

**Display**

The keypad has a bright two-line liquid crystal display (LCD). It uses words, numbers, and symbols to show the status of the security system. When several events occur, the keypad shows each event in order of priority.

NOTICE! The Access menu and the option to configure a card are available on compatible security systems only.

**Part On status**

Green - Ready to turn Part On (part arm). Red - Part On (part armed).

**Power**

Blue - AC power present.

**Trouble**

# Yellow - A Trouble condition exists. **All On status**

Green - Ready to turn All On (arm). Red - All On (armed).

#### **Navigation and Function keys**

Pressing these keys turns on keypad backlighting and sounds the keypress tone (short beep).

### **PREV** ( $\triangle$ ) and **NEXT** ( $\nabla$ )

**Command Function**

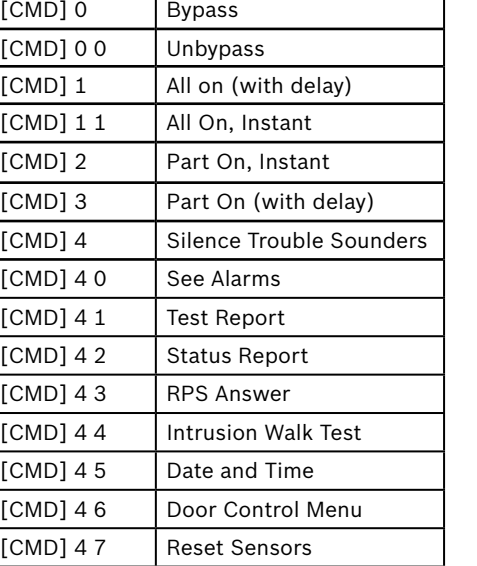

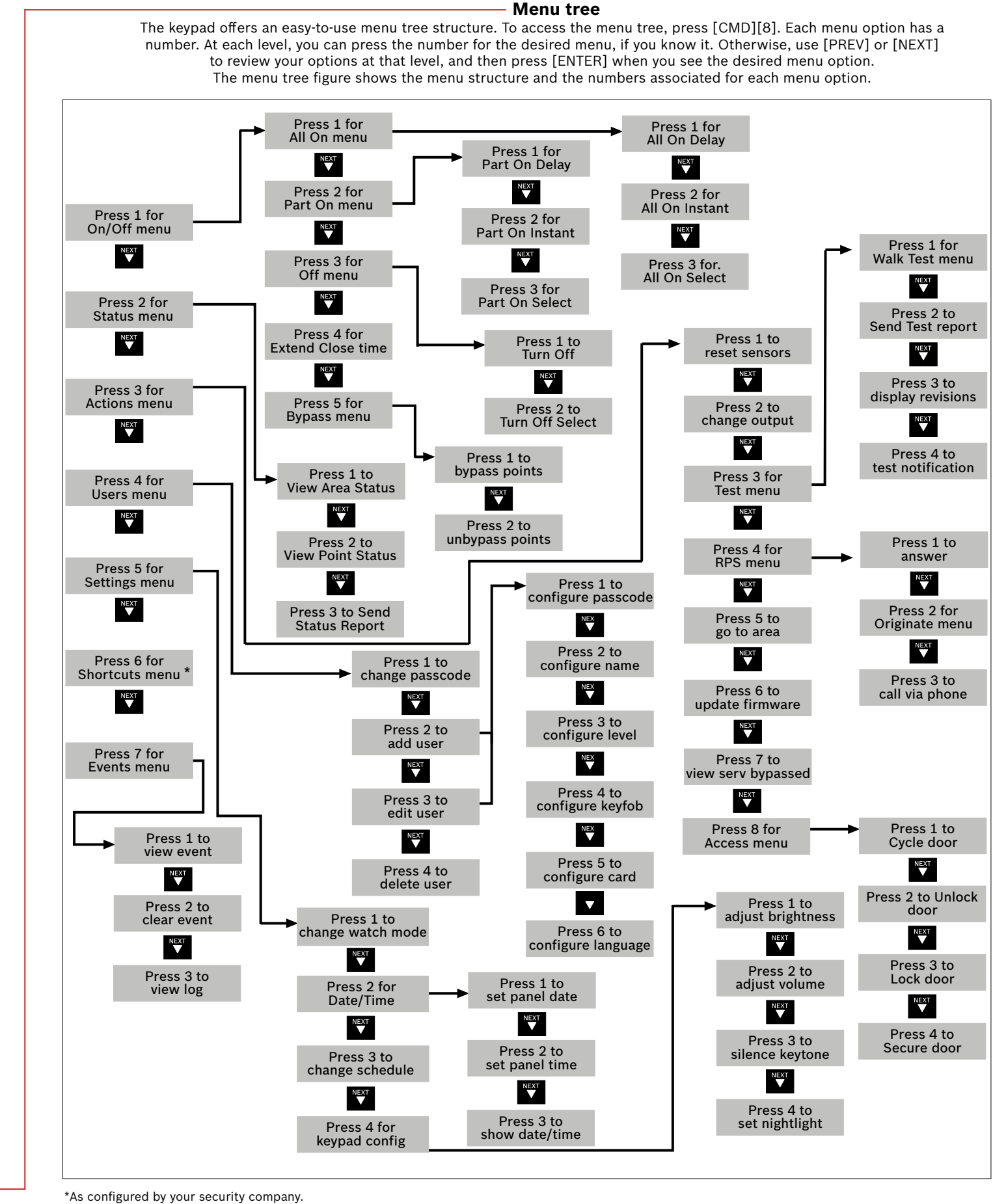

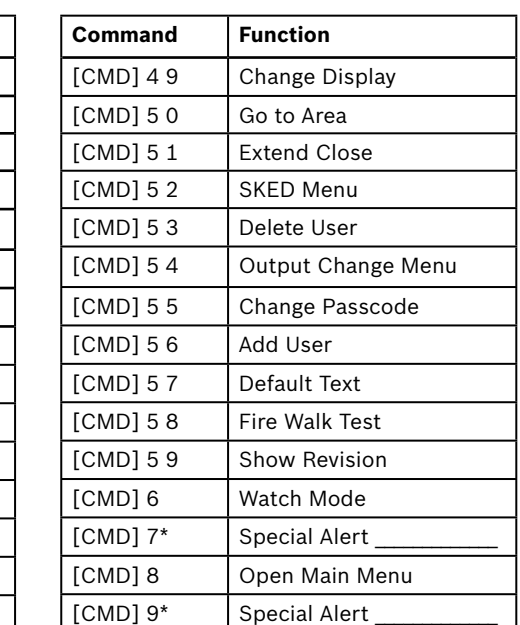

Use [PREV] (previous) and [NEXT] to scroll through lists and text.

#### **ESC (**Ø**)**

Use [ESC] (escape) to exit from menus and functions, or to backspace when entering names and numbers.

#### **ENTER (**▬**)**

Use [ENTER] to complete the entry of your passcode, to select a menu item, or to answer Yes to a keypad request.

#### **CMD (#)**

Use [CMD] (command) in combination with one or two number keys to perform select functions.

#### **Commands**

You can initiate functions with the [CMD] key plus a one or two digit command.

Press the [CMD] key and then enter the command.  $-$  or  $-$ After you press [CMD],

use [PREV] and [NEXT] to move through the list of commands. Press [ENTER] when viewing the command to activate it.

Use [CMD]8 to open the Main menu.

**Bosch Security Systems, Inc.** 130 Perinton Parkway Fairport, NY 14450 USA **www.boschsecurity.com**

**Bosch Sicherheitssysteme GmbH** Robert-Bosch-Ring 5 85630 Grasbrunn Germany

#### **3 | Turn off (disarm) your system**

#### **Copyright**

This document is the intellectual property of Bosch Security Systems, Inc. and is protected by copyright. All rights reserved.

#### **Trademarks**

All hardware and software product names used in this document are likely to be registered trademarks and must be treated accordingly.

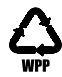

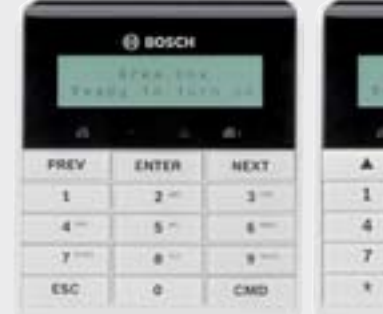

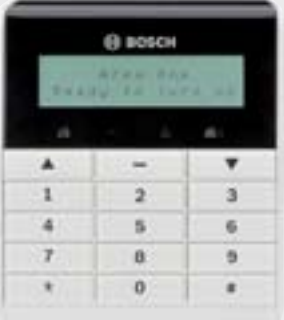

Enter your passcode and press [ENTER] to turn All On with a delay.  $-$  or  $-$ 

# **8 | Keypad cleaning**

Use a soft cloth and non-abrasive cleaning solution to clean your keypad (for example, microfiber cloth and eyeglass cleaner). Spray the cleaner onto the cloth. Do not spray cleaners directly onto the keypad.

You can turn on (arm) your system using different methods. Use one of the following:

You can change your own passcode using either method below. Refer to *Edit Users* to change passcodes for other users.

Press [CMD][8] to open the Main menu. Go to [4] Users > [1] Change Passcode, and then follow the prompts.  $=$  or  $=$ 

Use the menus. Begin by pressing [CMD][8] to open the Main menu. For All On: Go to  $[1]$  On/Off >  $[1]$  All On >  $[1]$  All On Delay. For All On, Instant: Go to [1] On/Off > [1] All On > [2] All On Instant. For Part On: Go to [1] On/Off > [2] Part On > [1] Part On Delay For Part On, Instant: Go to [1] On/Off > [2] Part On > [2] Part On Instant.

You can access shortcuts through the menu: Begin by pressing [CMD][8] to open the Main menu. Go to [6] Shortcuts and then use [NEXT] and [ENTER] to choose the shortcut to run.

When the security system is in alarm, the number of alarms shows on the display.

Use the menus: Press [CMD][8] to open the Main menu. Go to  $[4]$  Users >  $[3]$  Edit User.

Enter your passcode to silence alarms. If the system is on (armed), silencing the alarm also turns the system off. The system shows Alarm Silenced, and the number of points in alarm and the names of all the points in alarm, in the order of when they occured.

or

Use one of the available commands: For All On: [CMD][1] For All On, Instant: [CMD][1][1] For Part On, Instant: [CMD][2] For Part On: [CMD][3]

You can turn off (disarm) your system using different methods. Do one of the following:

Enter your passcode.

Use the menus. Begin by pressing [CMD][8] to open the Main menu. For Turn Off: Go to [1] On/Off > [3] Off > [1] Off. For Turn Off Select: Go to [1] On/Off > [3] Off > [2] Off Select. Then use [NEXT] and [ENTER] to choose the area to turn off.

 $-$  or  $-$ 

or

Use the command: [CMD][5][5], and then follow the prompts.

Use the menus:

Press [CMD][8] to open the Main menu. Go to [4] Users > [2] Add User.

# **4 | Change your passcode 6 | Alarms**

### **5 | Edit users**

# **5.2 | Edit Users**

# **5.3 | Delete users**

The menu options allow you to choose individual areas to turn on. Open the All On or Part On menu, press [3] to open the Select menu, and then use [NEXT] and [ENTER] to choose On Instant or On Delay and the area to turn on.

## **7 | Shortcuts**

# **5 .1 | Add users**

Use the command or the menu to open the Add User option, and then follow the prompts to configure the user's passcode, name, authority level, keyfob (if desired), language (when applicable), and card (when applicable).

You can change passcodes and add, remove, and replace keyfobs and cards\* for users.

\*Cards are supported by some security systems. If your security system supports cards, the menu option is available.

Use the menu to open the Edit User option, and then follow the prompts to configure the user's passcode, name, authority level, keyfob (if desired), language (when applicable), and card (when applicable).

or

Use the menus: Press [CMD][8] to open the Main menu. Go to [4] Users > [4] Delete User.

Use the command or the menu to open the Delete User option, and then follow the prompts to delete the user. Use the command: [CMD][5][3]

Use the command: [CMD][5][6]

# **2 | Turn on (arm) your system**

**en** User's Quick Reference Guide

# **Basic Keypad** B915/B915I

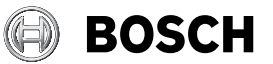